## How do I change/edit the email attached to my account or enter a Shipping Address?

Last Modified on 10/25/2024 6:41 am EDT

## To change the email attached to your MV account:

- 1. Go to your drop-down menu
- 2. Settings
- 3. Locate the section named "Account"
- 4. Click "View".

5. Then, locate the section named "Email", here, you will be able to enter a new email address (make sure that it isn't one already in use on MV).

6. To save your changes, enter your current password and hit <Save>.

## To change your shipping address:

- 1. Go to your drop-down menu
- 2. Settings
- 3. Locate the section named Shipping Address and click View
- 4. Enter your Shipping Address and click "Save"

Shipping Address

Filled out

Hide

This address will be used to receive your purchased items AND will be fully visible to the seller after your purchase.

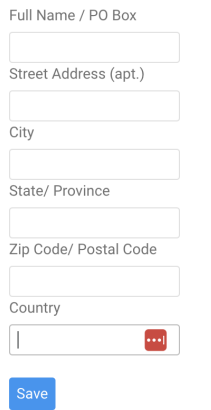

When purchasing a store item, the address saved in your settings will be auto filled for shipping. (You are able to edit it, any changes you make in that shipping modal will update the shipping address in your settings.)

## **v** MANYVIDS